# 排除Nexus 9000上的精确时间协议(PTP)故障

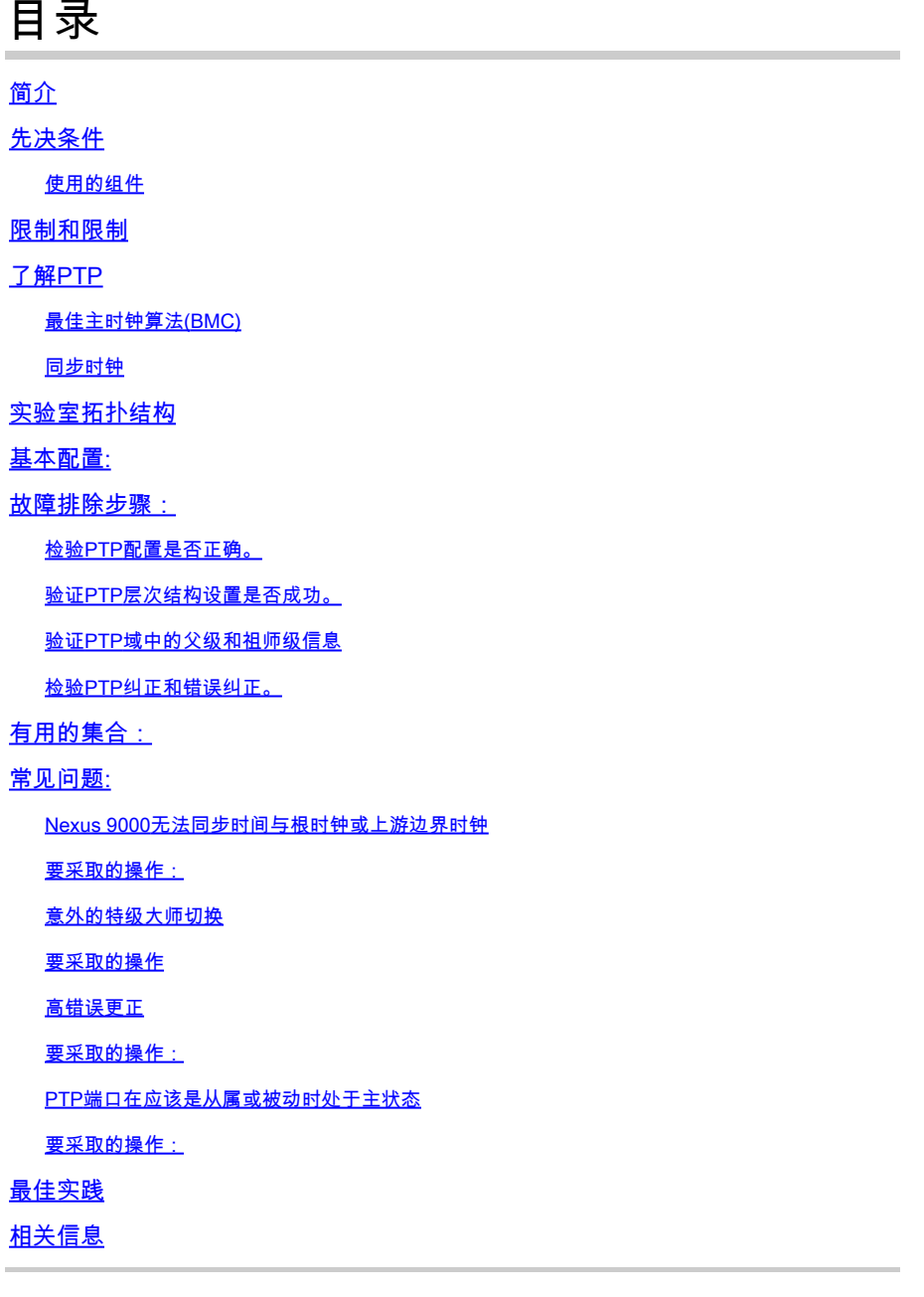

## 简介

本文档 d说明 如何排除Nexus 9000交换机上的精确时间协议(PTP)故障。

## 先决条件

思科建议您了解以下主题:

- PTP基础知识
- 熟悉Cisco Nexus操作系统(NX-OS)

本文不介绍PTP(Precision Time Protocol)协议的设计和配置。有关此类信息,建议您参考配置指南

[Nexus 9000 PTP配置指南](/content/en/us/td/docs/dcn/nx-os/nexus9000/103x/configuration/system-management/cisco-nexus-9000-series-nx-os-system-management-configuration-guide-103x.html)

[Cisco Nexus控制面板见解的Precision时间协议\(PTP\)](/content/en/us/td/docs/dcn/whitepapers/precision-time-protocol-for-cisco-nd-insights.html)

使用的组件

。

本文档不限于特定的软件和硬件版本。

本文档中的信息基于以下软件和硬件版本:

- N9K Spine01:N9K-C93180YC-FX NX-OS 10.3(4a)
- N9K Spine02:N9K-C93180YC-EX NX-OS 10.3(4a)
- N9K Leaf01:N9K-C92160YC-X NX-OS 9.3.12
- N9K主机:N9K-C92160YC-X NX-OS 9.3.12

本文档中的信息都是基于特定实验室环境中的设备编写的。本文档中使用的所有设备最初均采用原 始(默认)配置。如果您的网络处于活动状态,请确保您了解所有命令的潜在影响。

## 限制和限制

- 要使PTP正常工作,必须使用最新的SUP和线卡FPGA版本。有关升级FPGA的信息,请访问 [版本说明](https://www.cisco.com/c/zh_cn/support/switches/nexus-9000-series-switches/products-release-notes-list.html)登录页,转到FPGA/EPLD升级版本说明(NX-OS模式交换机)部分并找到适用于您 的软件版本的FPGA/EPLD升级版本说明。请参阅安装指南主题。
- 在Nexus 9000上,PTP仅在边界时钟模式下运行。不支持端到端透明时钟模式和对等透明时 钟模式。
- Cisco Nexus 92348GC-X平台交换机不支持PTP。
- QoS TCAM区域Ingress SUP [ingress-sup]必须设置为768或更高,PTP IPv6传输才能正常工 作。

在对PTP问题进行故障排除之前,建议查看给定平台和版本的Nexus 9000系统管理配置的PTP部分  $\sim$ 

## 了解PTP

PTP过程包括两个阶段:建立主要和辅助层次结构以及同步时钟。

## 最佳主时钟算法(BMC)

BMCA用于选择每条链路上的时间源时钟,并最终为整个PTP域选择祖时钟时。它在普通时钟和边 界时钟的每个端口上本地运行,将本地数据集与从通告消息接收的数据进行比较,以选择链路上的 最佳时钟。

- 1. Priority1:用户可配置的绝对优先级(低值优先)
- 2. Clock Class:定义时钟可追溯性的属性(不可由用户配置,低值优先)
- 3. 时钟准确性:定义时钟的准确性(不可由用户配置,取值更低)
- 4. 时钟差异:定义时钟精度的属性(不可由用户配置)
- 5. 优先级2:用户可配置
- 6. 源端口ID:源端口的Mac地址

通告消息用于建立同步层次结构。

## 同步时钟

Sync、Delay\_Req、Follow\_Up和Delay\_Resp消息用于计算时间。

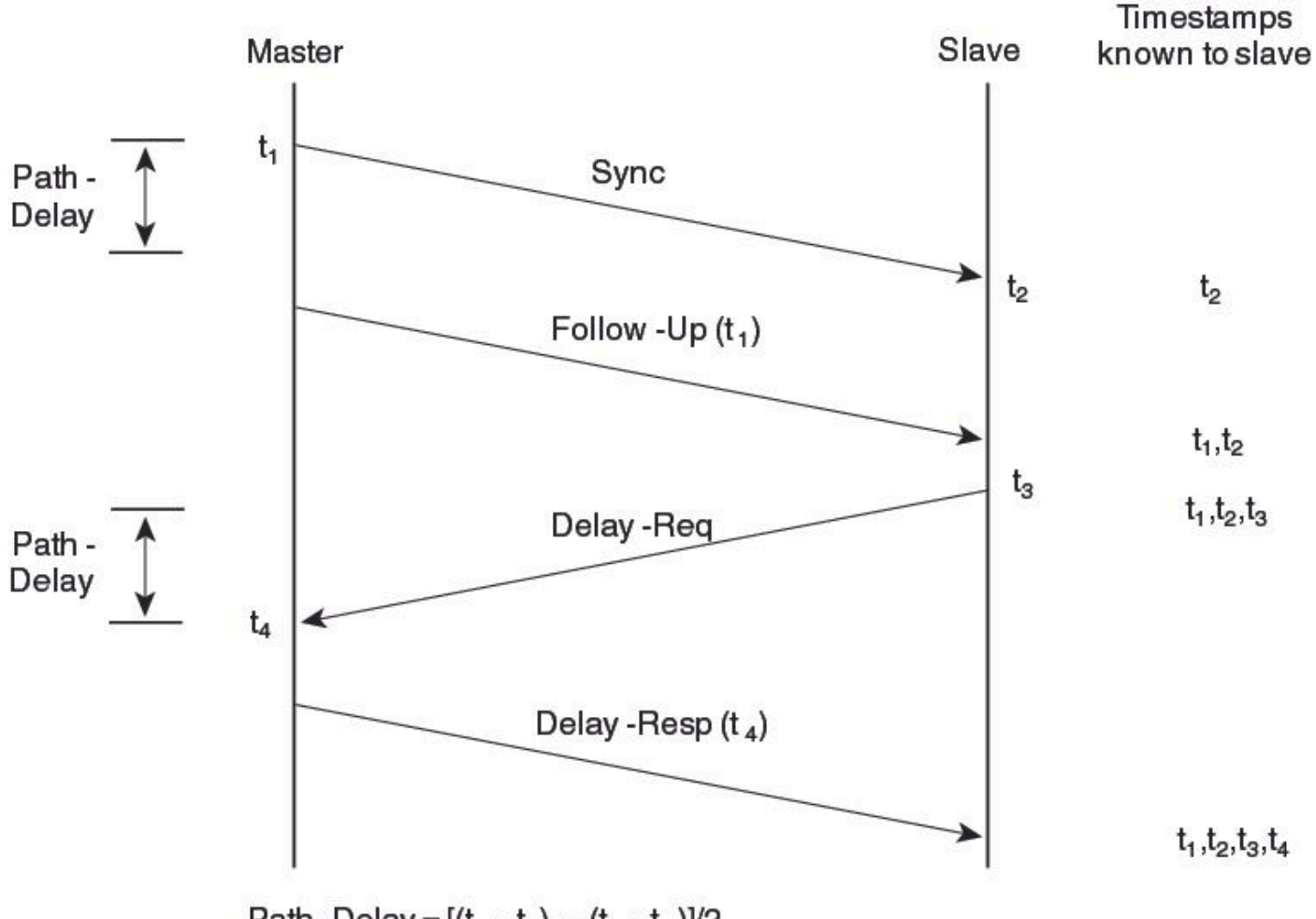

Part 1- Delay = 
$$
\lfloor (t_4 - t_1) - (t_3 - t_2) \rfloor
$$
 2.33  
\n**Orfset from Master clock =**  $(t_2 - t_1)$  – Path- Delay

PTP消息可以是组播或单播,组播是默认模式。根据IEEE 1588标准,PTP使用组播目标IP地址 224.0.1.129 UDP319/320。

PTP配置文件 — PTP支持默认(1588)、AES67和SMPTE 2059-2配置文件。每个配置文件具有不同 的同步和延迟请求间隔范围。有关这些配置文件的详细信息,请参阅配置指南。

实验室拓扑结构

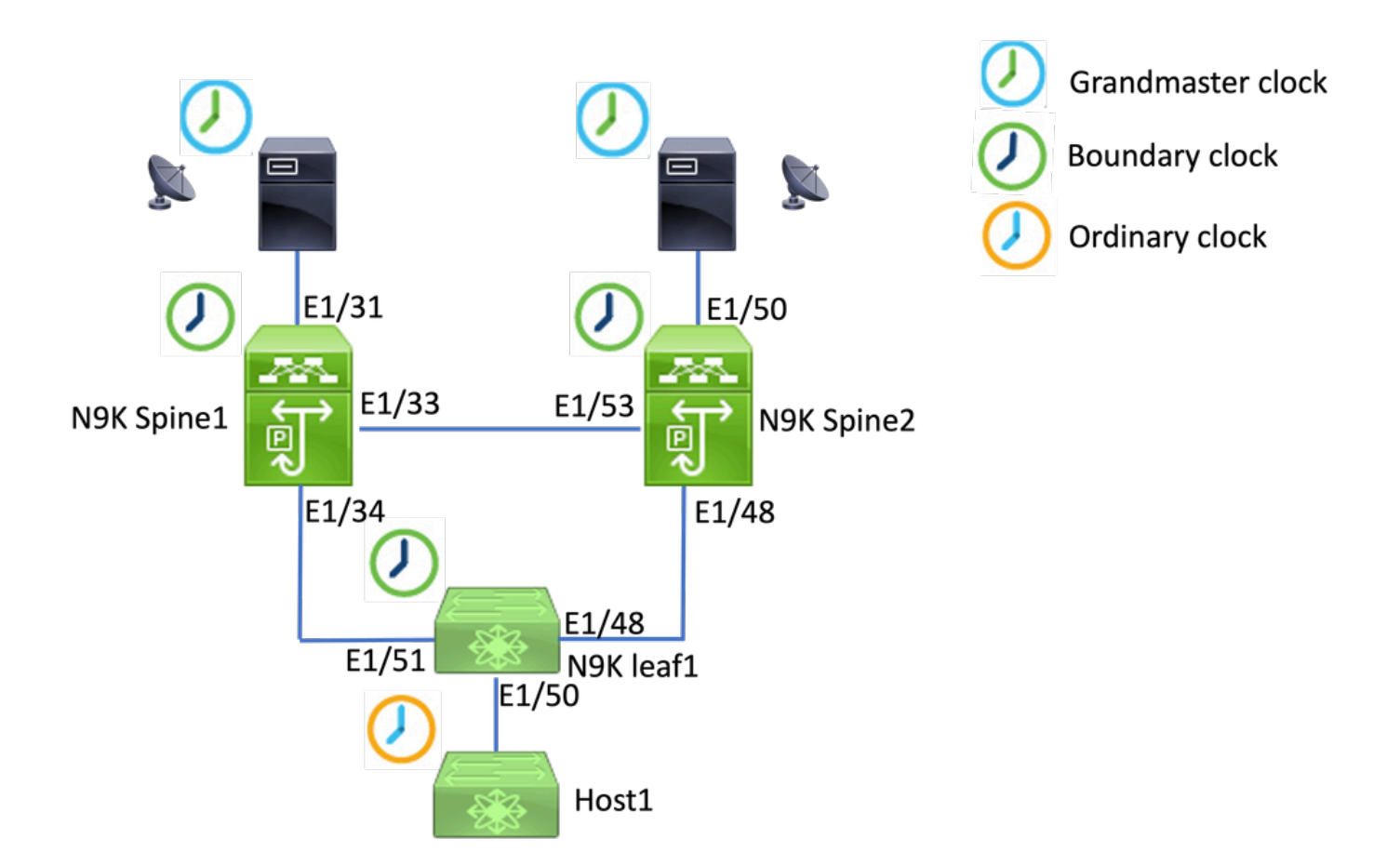

## 基本配置:

feature ptp ptp source 192.168.1.3>>>>Define PTP packet source IP ptp priority1 127 >>>>Define PTP priority 1 ptp priority2 127 >>>>Define PTP priority 2 interface Ethernet1/31 ptp >>>>Enable PTP in all interconnected ports. interface Ethernet1/33 ptp interface Ethernet1/34 ptp

## 故障排除步骤:

## 检验PTP配置是否正确。

确保每台设备都有唯一的源IP,并且所有设备上的PTP域ID相同。

#### <#root>

**N9K\_Spine01# show ptp clock**

PTP Device Type : boundary-clock **PTP Source IPv4 Address : 192.168.1.3>>>>PTP source IP** PTP Source IPv6 Address : 0:: Clock Identity : 00:ee:ab:ff:fe:67:3e:9d **Clock Domain: 0 >>>>PTP domain id. Must same in one PTP domain.** Slave Clock Operation : Two-step **Master Clock Operation : Two-step >>>>N9K EX/FX/FX2/FX3 only support two-step mode.**  Slave-Only Clock Mode : Disabled Number of PTP ports: 3 **Priority1 : 127 Priority2 : 127** Clock Quality: Class : 248 Accuracy : 254 Offset (log variance) : 65535 **Steps removed : 1 >>>>Hops from GM**

## 验证PTP层次结构设置是否成功。

从端口连接到上游时钟设备。master端口连接到下游设备。

<#root>

**N9K\_Spine01# show ptp brief**

PTP port status

-------------------------------------------- Port State -------------------------------------------

**Eth1/31 Slave**

>>>>Connected to GM

**Eth1/33 Master**

>>>>Connected to N9K Spine 2

**Eth1/34 Master**

>>>>Connected to N9K leaf

**N9K\_Spine02# show ptp brief**

PTP port status

-------------------------------------------- Port State ------------------------------- ------------

#### **Eth1/48 Passive**

>>>>Connected to N9K leaf. The Port should be in the passive state to avoid loop

#### **Eth1/50 Master**

>>>>Connected to GM02

#### **Eth1/53 Slave**

>>>>Connected to N9K Spine 1

**N9K\_Leaf01# show ptp brief**

PTP port status

-------------------------------------------- Port State

------------------------------- ------------

#### **Eth1/48 Master**

>>>>Connected to Spine02

#### **Eth1/50 Master**

>>>>Connected to host

#### **Eth1/51 Slave**

>>>>Connected to Spine01

**GM01# show system internal ptp info announce-pkts**

2024-01-02T13:36:23.242624000+08:00 [M 1] [ptp] E\_DEBUG [ptp\_ev\_hist\_ann\_pkt:5469] [TX] If Eth1/35 (0x1 :0 s 0 ns; UTC\_OFF:37 TM\_SRC:a0 STEP:0 PRIO1:1 PRIO2:1 CLASS:248 ACC:fe LOG\_VAR:ffff GM:00:ee:ab:ff:fe: 2024-01-02T13:36:15.238816000+08:00 [M 1] [ptp] E\_DEBUG [ptp\_ev\_hist\_ann\_pkt:5469] [TX] If Eth1/35 (0x1  $:0$  s 0 ns; UTC\_OFF:37 TM\_SRC:a0 STEP:0 PRIO1:1 PRIO2:1 CLASS:248 ACC:fe LOG\_VAR:ffff GM:00:ee:ab:ff:fe:

#### **N9K\_Spine01# show system internal ptp info announce-pkts**

2024-01-02T13:36:20.826735000+08:00 [M 1] [ptp] E\_DEBUG [ptp\_ev\_hist\_ann\_pkt:5469] [TX] If Eth1/33 (0x1  $:0 \s$  0 ns; UTC\_OFF:37 TM\_SRC:a0 STEP:1 PRIO1:1 PRIO2:1 CLASS:248 ACC:fe LOG\_VAR:ffff GM:00:ee:ab:ff:fe: 2024-01-02T13:36:17.231080000+08:00 [M 1] [ptp] E\_DEBUG [ptp\_ev\_hist\_ann\_pkt:5469] [TX] If Eth1/34 (0x1 :0 s 0 ns; UTC\_OFF:37 TM\_SRC:a0 STEP:1 PRIO1:1 PRIO2:1 CLASS:248 ACC:fe LOG\_VAR:ffff GM:00:ee:ab:ff:fe: 2024-01-02T13:36:16.239728000+08:00 [M 1] [ptp] E\_DEBUG [ptp\_ev\_hist\_ann\_pkt:5469] [RX] If Eth1/31 (0x1  $:0$  s 0 ns; UTC\_OFF:37 TM\_SRC:a0 STEP:0 PRIO1:1 PRIO2:1 CLASS:248 ACC:fe LOG\_VAR:ffff GM:00:ee:ab:ff:fe:

#### **N9K\_Spine02# show system internal ptp info announce-pkts**

2024-01-02T13:36:21.368978000+08:00 [M 1] [ptp] E\_DEBUG [ptp\_ev\_hist\_ann\_pkt:5469] [RX] If Eth1/48 (0x1 :0 s 0 ns; UTC\_OFF:37 TM\_SRC:a0 STEP:2 PRIO1:1 PRIO2:1 CLASS:248 ACC:fe LOG\_VAR:ffff GM:00:ee:ab:ff:fe: 2024-01-02T13:36:19.363095000+08:00 [M 1] [ptp] E\_DEBUG [ptp\_ev\_hist\_ann\_pkt:5469] [TX] If Eth1/50 (0x1 s 0 ns; UTC\_OFF:37 TM\_SRC:a0 STEP:2 PRIO1:1 PRIO2:1 CLASS:248 ACC:fe LOG\_VAR:ffff GM:00:ee:ab:ff:fe:67: 2024-01-02T13:36:16.828573000+08:00 [M 1] [ptp] E\_DEBUG [ptp\_ev\_hist\_ann\_pkt:5469] [RX] If Eth1/53 (0x1 :0 s 0 ns; UTC\_OFF:37 TM\_SRC:a0 STEP:1 PRIO1:1 PRIO2:1 CLASS:248 ACC:fe LOG\_VAR:ffff GM:00:ee:ab:ff:fe:

#### **N9K\_Leaf01# show system internal ptp info announce-pkts**

2024 Jan 02 13:36:23.893622: E\_PTP\_ANN\_PKT\_EV[TX] I/f Eth1/50 (0x1a006200): MSG:Announce TS:0 V:2 LEN:6 PRIO1:1 PRIO2:1 CLASS:248 ACC:fe LOG\_VAR:ffff GM:00:ee:ab:ff:fe:67:37:e9

2024 Jan 02 13:36:23.369089: E\_PTP\_ANN\_PKT\_EV[TX] I/f Eth1/48 (0x1a005e00): MSG:Announce TS:0 V:2 LEN:6 PRIO1:1 PRIO2:1 CLASS:248 ACC:fe LOG\_VAR:ffff GM:00:ee:ab:ff:fe:67:37:e9

2024 Jan 02 13:36:23.233889: E\_PTP\_ANN\_PKT\_EV[RX] I/f Eth1/51 (0x1a006400): MSG:Announce TS:0 V:2 LEN:6 PRIO1:1 PRIO2:1 CLASS:248 ACC:fe LOG\_VAR:ffff GM:00:ee:ab:ff:fe:67:37:e9

#### **Host# show system internal ptp info announce-pkts**

2024 Jan 02 13:36:23.898218: E\_PTP\_ANN\_PKT\_EV[RX] I/f Eth1/50 (0x1a006200): MSG:Announce TS:0 V:2 LEN:6 PRIO1:1 PRIO2:1 CLASS:248 ACC:fe LOG\_VAR:ffff GM:00:ee:ab:ff:fe:67:37:e9

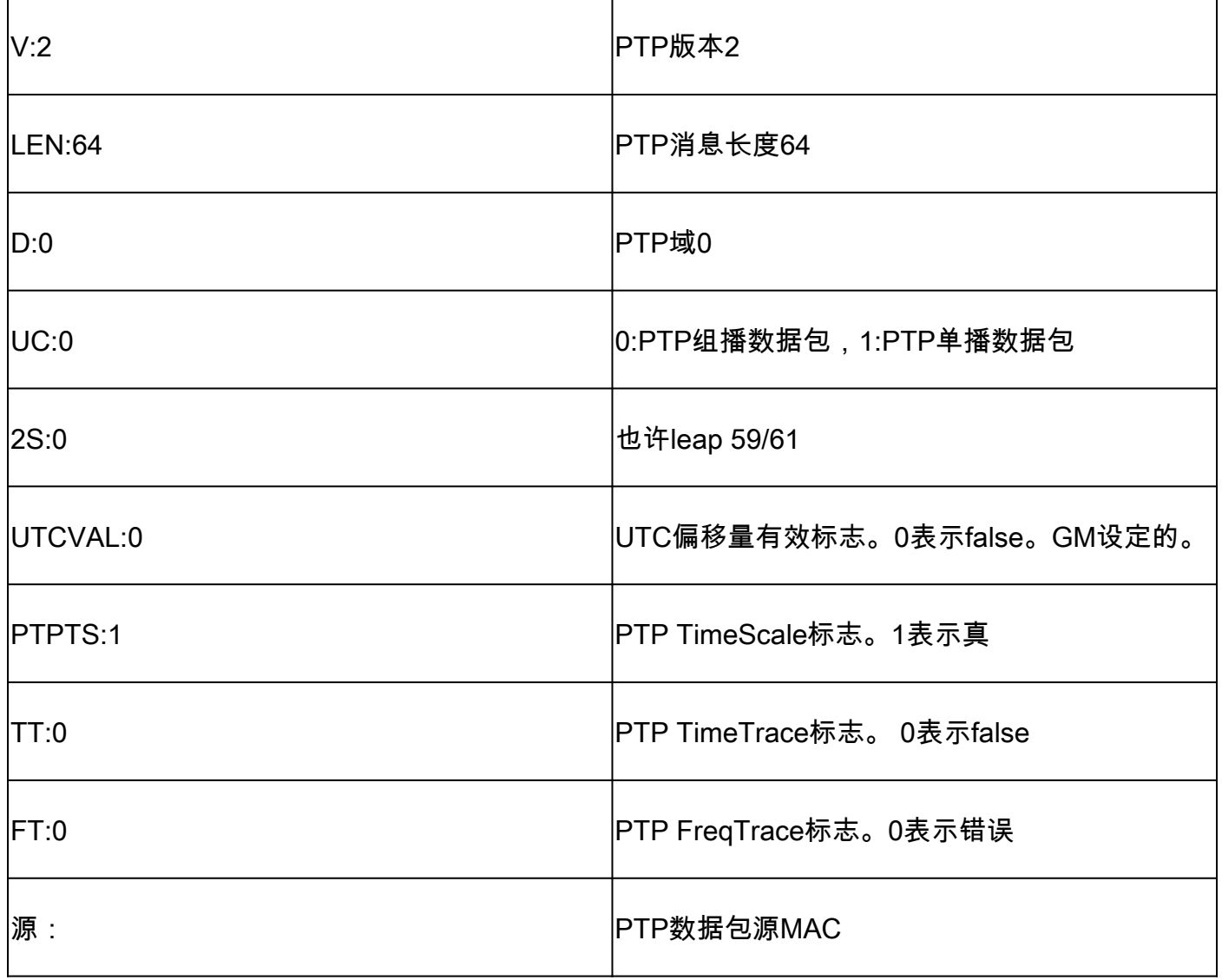

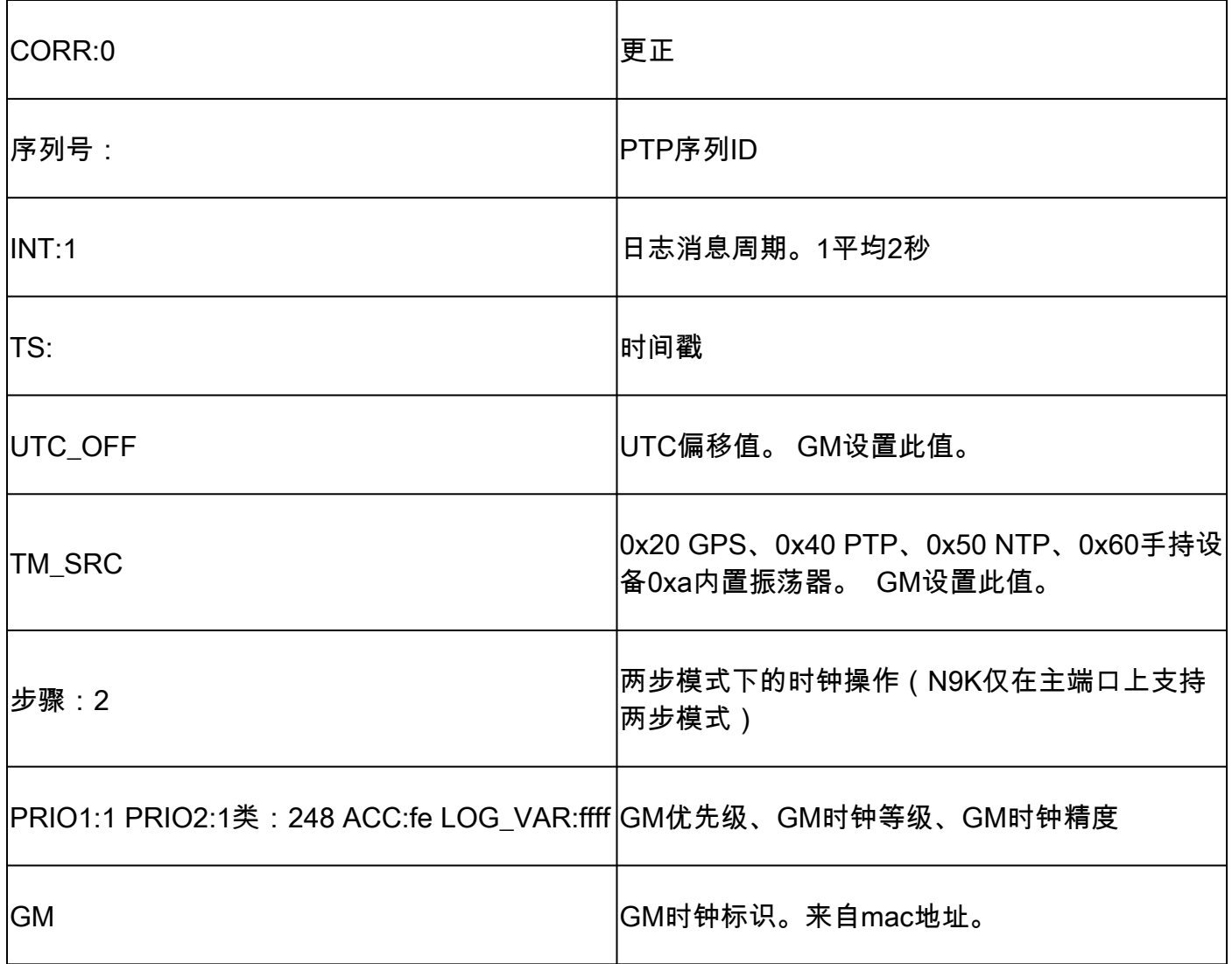

## 验证PTP域中的父级和祖师级信息

确保父时钟设备和根时钟设备是稳定的。

<#root> **N9K\_Spine01# show ptp parent** Parent Clock: Parent Clock Identity: 00:ee:ab:ff:fe:67:37:e9 >>>>upstream clock identity. 37:e9 is GM in lab top Parent Port Number: 137 Observed Parent Offset (log variance): N/A Observed Parent Clock Phase Change Rate: N/A **Parent IP: 192.168.1.1 >>>>>upstream clock source IP** Grandmaster Clock: **Grandmaster Clock Identity: 00:ee:ab:ff:fe:67:37:e9 >>>>GM clock identity Grandmaster Clock Quality: >>>>GM clock attributes** Class: 248 Accuracy: 254

Offset (log variance): 65535 Priority1: 1 >>>>GM priority1 Priority2: 1 N9K\_Spine02# show ptp parent Parent Clock: Parent Clock Identity: 00:ee:ab:ff:fe:67:3e:9d>>>upstream clock identity. 37:9d is N9K Spine01 in lab to Parent Port Number: 129 Observed Parent Offset (log variance): N/A Observed Parent Clock Phase Change Rate: N/A Parent IP: 192.168.1.3 **b** >>>>upstream clock source IP. 192.168.1.3 is N9K Spine Grandmaster Clock: Grandmaster Clock Identity: 00:ee:ab:ff:fe:67:37:e9 Grandmaster Clock Quality: Class: 248 Accuracy: 254 Offset (log variance): 65535 Priority1: 1 Priority2: 1 **N9K\_Leaf01# show ptp parent** PTP PARENT PROPERTIES Parent Clock: Parent Clock Identity: 00:ee:ab:ff:fe:67:3e:9d Parent Port Number: 133 Observed Parent Offset (log variance): N/A Observed Parent Clock Phase Change Rate: N/A Parent IP: 192.168.1.3

---------------------------------------------------------------------------------------------------------------------------------------------------------------------------------------------------------

Grandmaster Clock: Grandmaster Clock Identity: 00:ee:ab:ff:fe:67:37:e9 Grandmaster Clock Quality: Class: 248 Accuracy: 254 Offset (log variance): 65535 Priority1: 1 Priority2: 1

## 检验PTP纠正和错误纠正。

Sync-SeqID必须随每个条目增加。校正必须小于10000纳秒(ns)。

<#root>

**N9K\_Spine02# show system internal ptp corrections**

PTP past corrections

Slave Port SUP Time

 **Correction(ns)**

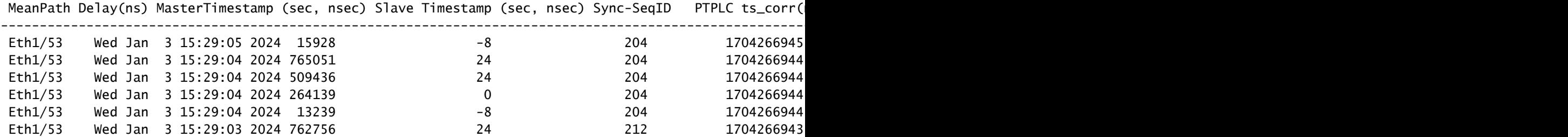

错误更正记录

默认情况下,校正阈值为100000纳秒(100us)。不在此范围内的更正会记录为错误更正。

<#root>

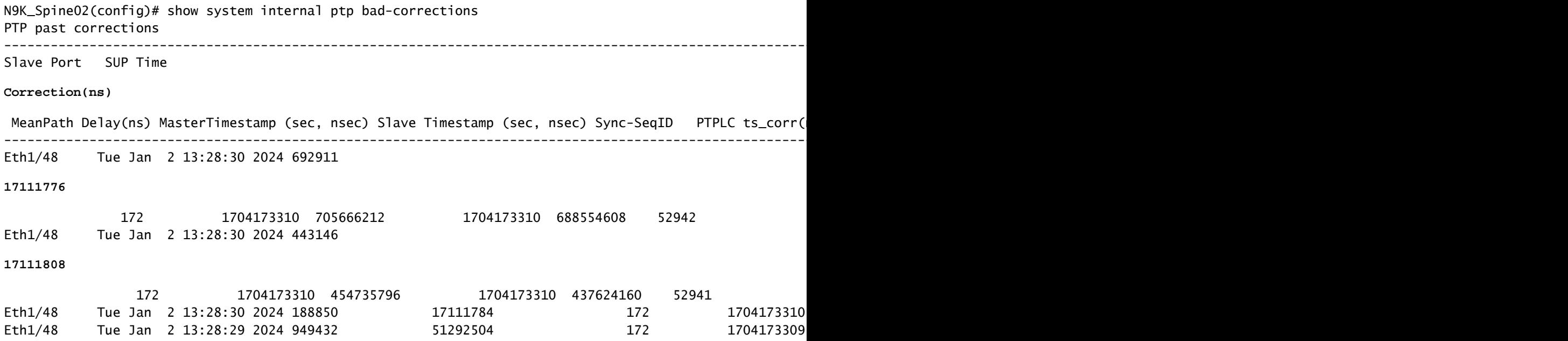

有用的集合:

show running-config ptp show ptp brief show ptp counters all show ptp clock show system internal ptp info all show system internal ptp info global show ptp clock foreign-masters record show system internal ptp corrections entries 2000 show system internal ptp bad-corrections entries 2000 show system internal ptp trouble-shooting all show tech ptp

Nexus 9000无法同步时间与根时钟或上游边界时钟

在大多数情况下,这些是配置问题。

## 要采取的操作:

检查所有启用PTP的设备上的PTP域编号是否相同。确保在所有设备上配置了唯一的PTP源 1. IP。

show ptp clock TP Device Type : boundary-clock PTP Device Encapsulation : NA PTP Source IP Address : 192.168.1.4 Clock Identity : c0:14:fe:ff:fe:89:9b:77 Clock Domain: 0 Slave Clock Operation : Two-step Master Clock Operation : Two-step

<snip> Local clock time : Thu Jan 4 19:34:26 2024 PTP Clock state : Locked

### 2. 验证接口上是否已启用PTP。默认情况下,该选项处于禁用状态。

N9K\_Spine02# show ptp brief -------------------------------------------- Port State ------------------------------- ------------ Eth1/48 Passive >>>>Connected to N9K leaf. Port in the passive state to prevent loop Eth1/50 Master >>>>Connected to GM02 Eth1/53 Slave >>>>Connected to N9K Spine 1

### 3. 检查PTP接口参数。确保使用与对等体相同的PTP VLAN。

<#root>

**N9K\_Spine02# show ptp port interface e1/48**

PTP Port Dataset: Eth1/48 Port identity: clock identity: c0:14:fe:ff:fe:89:9b:77 Port identity: port number: 188 PTP version: 2 Port state: Master

**VLAN info: 1**

Delay request interval(log mean): 0 Announce receipt time out: 3 Peer mean path delay: 0 Announce interval(log mean): 1 Sync interval(log mean): -2 Delay Mechanism: End to End Cost: 255

**Domain: 0**

### 意外的特级大师切换

2024 Jan 4 19:27:05 N9K\_Spine02 %PTP-2-PTP\_GM\_CHANGE: Grandmaster clock has changed from 00:ee:ab:ff:fe

### 要采取的操作

1. 检查PTP通告历史记录,了解优先级更改或其他时钟属性更改。

#### <#root>

show system internal ptp info announce-pkts

2024 Jan 04 19:27:07.408293: E\_PTP\_ANN\_PKT\_EV[RX] I/f Eth1/48 (0x1a005e00): MSG:Announce TS:0 V:2 LEN:64 **CLASS:248 ACC:fe LOG\_VAR:ffff GM:00:ee:ab:ff:fe:67:37:e9**

2024 Jan 04 19:27:06.321569: E\_PTP\_ANN\_PKT\_EV[RX] I/f Eth1/50 (0x1a006200): MSG:Announce TS:0 V:2 LEN:6 CLASS:248 ACC:fe LOG\_VAR:ffff GM:c0:14:fe:ff:fe:a3:c4:67 2024 Jan 04 19:27:05.427431: E\_PTP\_ANN\_PKT\_EV[RX] I/f Eth1/53 (0x1a006800): MSG:Announce TS:0 V:2 LEN:6 CLASS:248 ACC:fe LOG\_VAR:ffff GM:00:ee:ab:ff:fe:67:37:e9 2024 Jan 04 19:27:05.407196: E\_PTP\_ANN\_PKT\_EV[RX] I/f Eth1/48 (0x1a005e00): MSG:Announce TS:0 V:2 LEN:6 CLASS:248 ACC:fe LOG\_VAR:ffff GM:00:ee:ab:ff:fe:67:37:e9

2024 Jan 04 19:27:04.822821: E\_PTP\_ANN\_PKT\_EV[TX] I/f Eth1/50 (0x1a006200): MSG:Announce TS:0 V:2 LEN:64 **CLASS:248 ACC:fe LOG\_VAR:ffff GM:00:ee:ab:ff:fe:67:37:e9** 

### 高错误更正

由于缺乏数据,随机错误更正可能很难进行分析。Nexus 9000提供自动日志功能,可在后端捕获 PTP日志,而不会影响性能。

#### 要采取的操作:

1.识别错误更正。

<#root>

N9K\_Spine02# show system internal ptp bad-corrections entries 2000

---------------------------------------------------------------------------------------------------------------------------------------------------------------------------------------------------------

Slave Port SUP Time

#### **Correction(ns)**

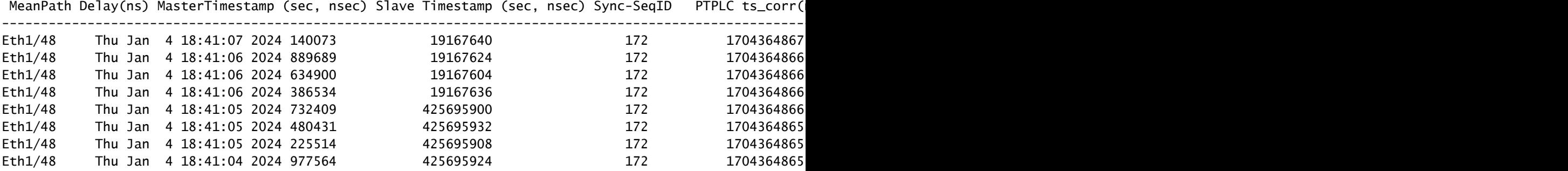

#### 2.启用PTP自动日志

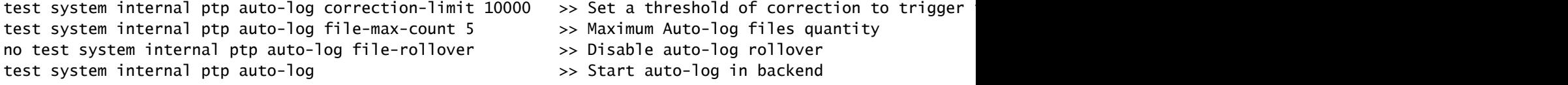

3.如果发生PTP错误更正,将在bootflash中创建PTP日志。

N9K\_Spine02# dir bootflash: 4096 Jan 04 19:57:44 2024 ptp\_autolog/

N9K\_Spine02# dir ptp\_autolog 1115095 Jan 04 19:27:06 2024 auto\_ptp\_dbg\_log\_1.log 1099741 Jan 04 19:57:43 2024 auto\_ptp\_dbg\_log\_2.log 53631 Jan 04 19:57:43 2024 auto\_ptp\_dbg\_log\_3.log 87478 Jan 04 19:57:44 2024 auto\_ptp\_dbg\_log\_4.log

在此文件中,可以找到T1-T4以执行计算。

19:26:56 056993 ptp\_calc\_mean\_path\_delay t1/m sec 1704367616 ns 54142980 t2/s sec 1704367616 ns 5414318 19:26:57 060081 ptp\_calc\_mean\_path\_delay t1/m sec 1704367617 ns 56716444 t2/s sec 1704367617 ns 5671663 19:26:58 062591 ptp\_calc\_mean\_path\_delay t1/m sec 1704367618 ns 59552956 t2/s sec 1704367618 ns 5955316 19:26:59 061974 ptp\_calc\_mean\_path\_delay t1/m sec 1704367619 ns 61891376 t2/s sec 1704367619 ns 6189163

### PTP端口在应该是从属或被动时处于主状态

如果PTP端口在RX(接收)路径端遇到消息交换问题,则该端口会变为主状态。

## 要采取的操作:

 $\sim$ 

1. 检查有问题的端口上的PTP RX(接收)计数器是否增master加。

N9K\_Spine01# show ptp counters all PTP Packet Counters of Interface Eth1/31:

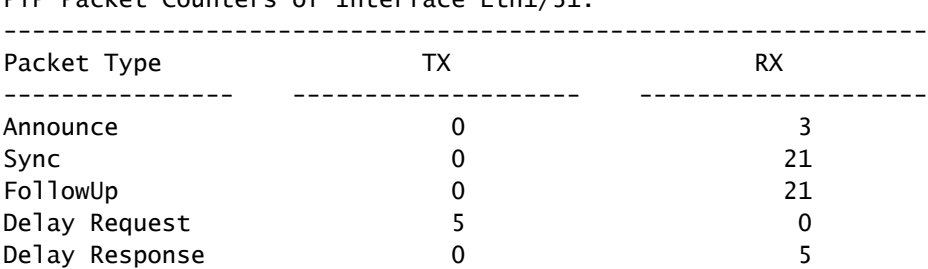

### 2. 如果未增加,请检查SUP重定向ACL(访问控制列表)统计信息。

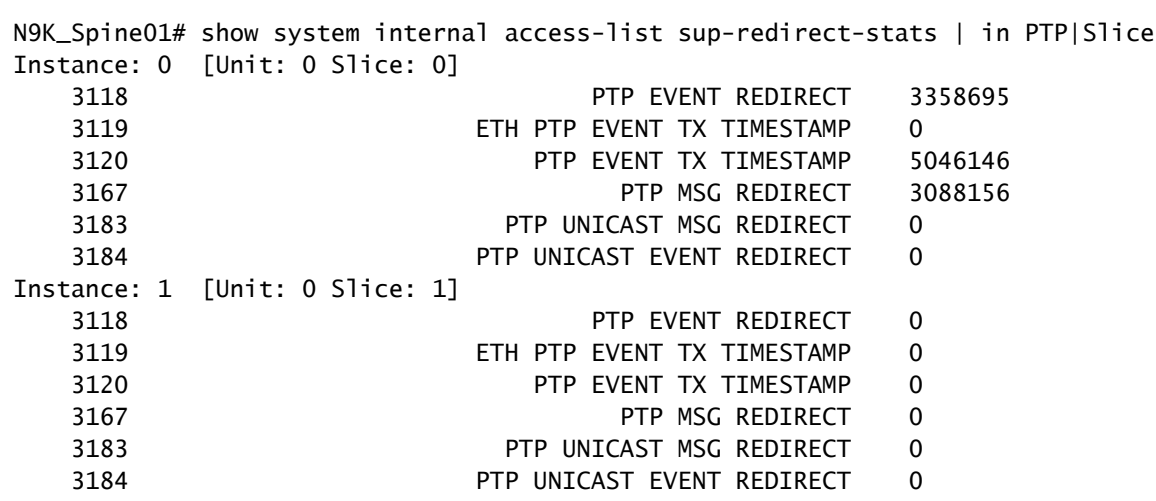

检查控制平面策略(CoPP)是否正在丢弃PTP消息。如果此处有丢弃计数器,则验证您的比例 3.

N9K\_Spine01# show policy-map interface control-plane class copp-system-p-class-redirect Service-policy input: copp-system-p-policy-strict class-map copp-system-p-class-redirect (match-any) match access-group name copp-system-p-acl-ptp match access-group name copp-system-p-acl-ptp-l2 match access-group name copp-system-p-acl-ptp-uc set cos 1 police cir 280 kbps , bc 32000 bytes module 1 : transmitted 875343860 bytes; 5-minute offered rate 1650 bytes/sec conformed 1932 peak-rate bytes/sec at Thu Jan 04 22:08:20 2024

```
 5-min violate rate 0 byte/sec
violated 0 peak-rate byte/sec
```
## 最佳实践

- 确保所有内容都在同一个PTP域中。
- 链路两端的同步、通告和延迟间隔必须匹配。
- CLI命令可确保枝叶接入端口保持此状态<sub>master</sub> ,即使收件人配置错误或祖母意外连接到此端口 下也是如此:

```
 interface Ethernet1/1
      ptp multicast master-only
```
• 查看经过验证的可扩展性指南,了解每种型号的交换机的最大端口数master。

## 相关信息

[Nexus 9000 PTP配置指南](/content/en/us/td/docs/dcn/nx-os/nexus9000/103x/configuration/system-management/cisco-nexus-9000-series-nx-os-system-management-configuration-guide-103x.html)

[Cisco Nexus控制面板见解的Precision时间协议\(PTP\)](/content/en/us/td/docs/dcn/whitepapers/precision-time-protocol-for-cisco-nd-insights.html)

### 关于此翻译

思科采用人工翻译与机器翻译相结合的方式将此文档翻译成不同语言,希望全球的用户都能通过各 自的语言得到支持性的内容。

请注意:即使是最好的机器翻译,其准确度也不及专业翻译人员的水平。

Cisco Systems, Inc. 对于翻译的准确性不承担任何责任,并建议您总是参考英文原始文档(已提供 链接)。